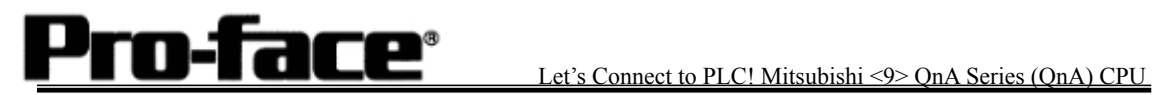

# Mitsubishi <9> Mitsubishi Electric Corporation

# QnA Series CPU Direct Connection

# **Selecting PLC Type**

Start up GP-PRO /PBIII.

Select the following PLC Type when creating the project file.

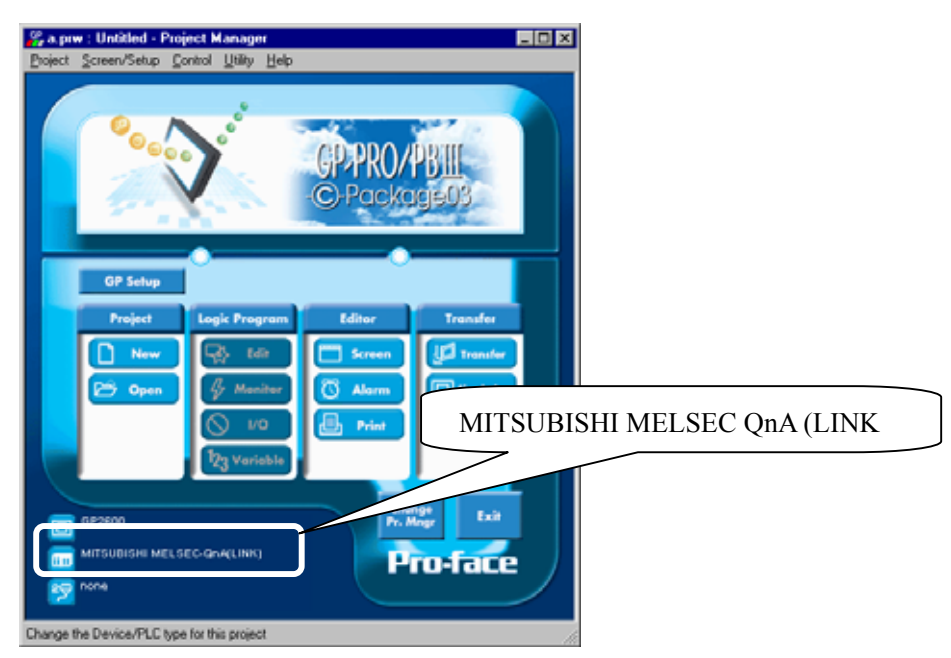

### **Communication Setting Sample**

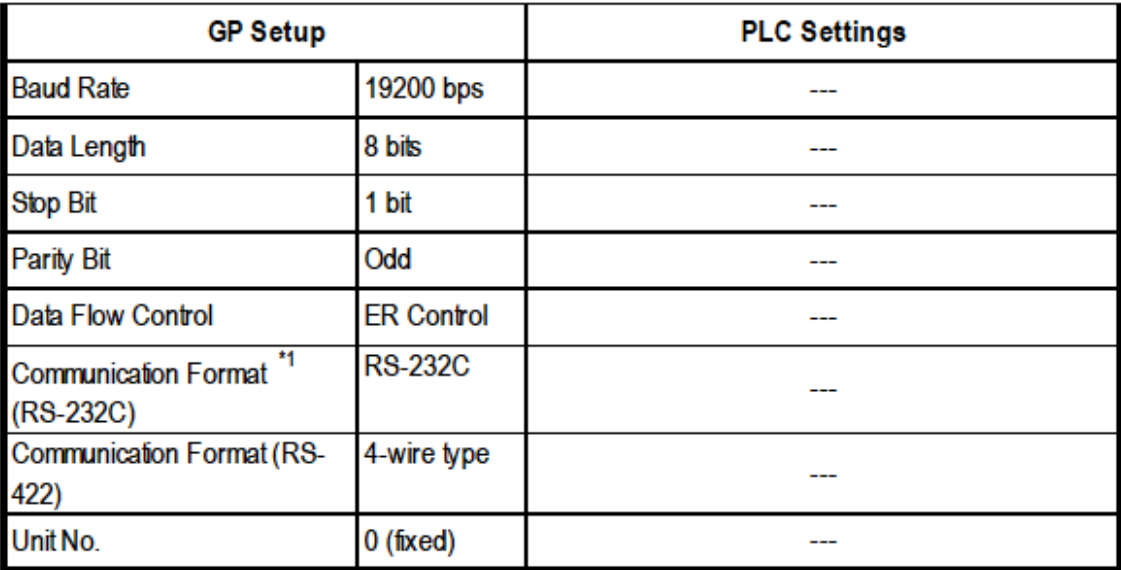

\*1 For Communication Format, select RS-232C when using GP430-IP10-O, or select 4-wire type cable when using another cable.

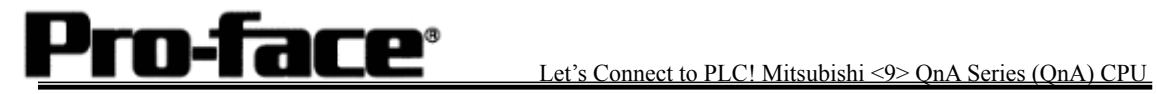

# **Communication Settings [GP]**

[GP-PRO/PB C-Package Setting]

Select [GP Setup] on Project Manager.

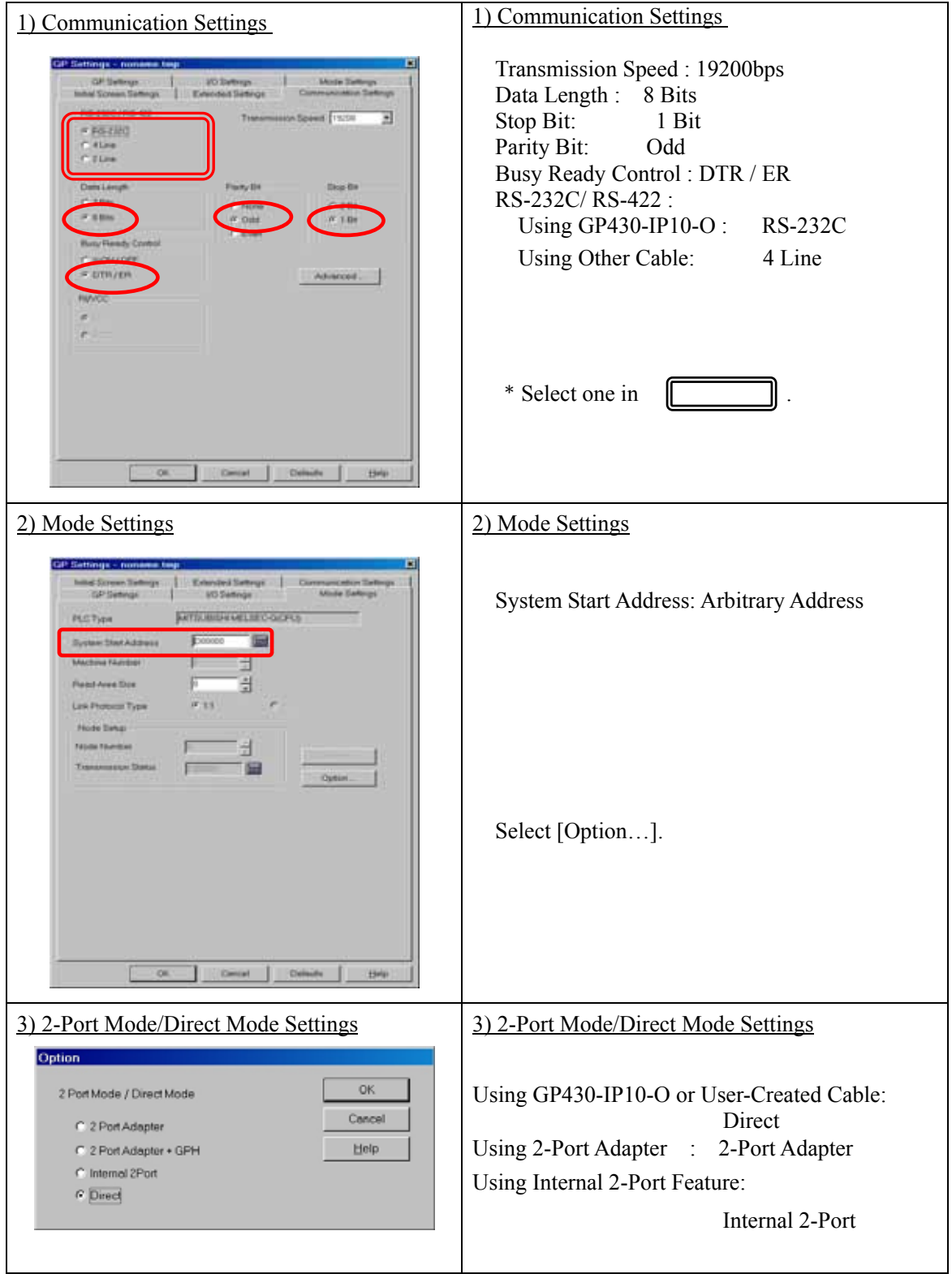

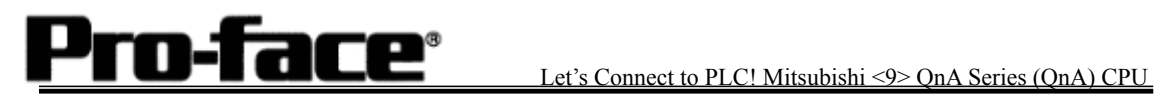

 $\mathbf{r}$ 

٦

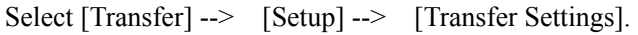

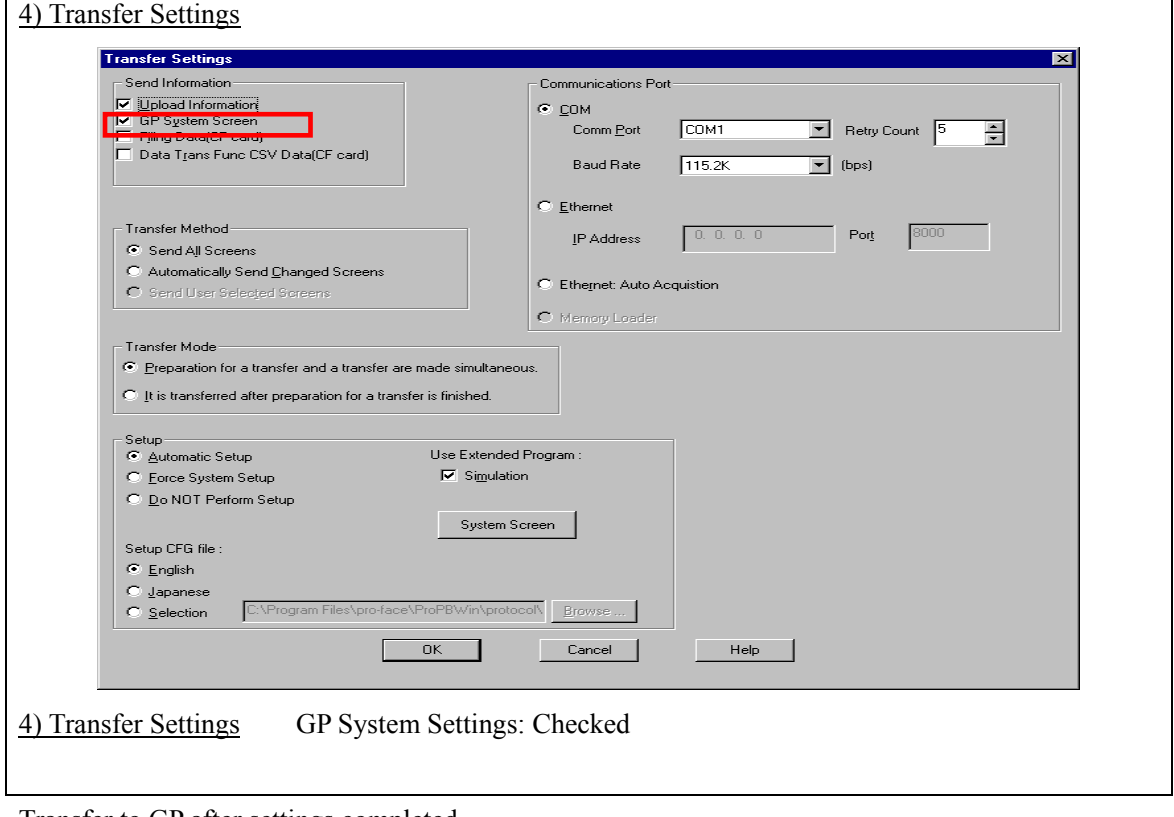

Transfer to GP after settings completed.

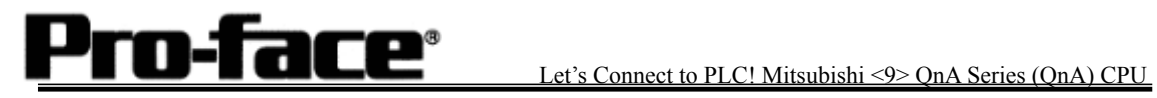

2 [GP Settings]

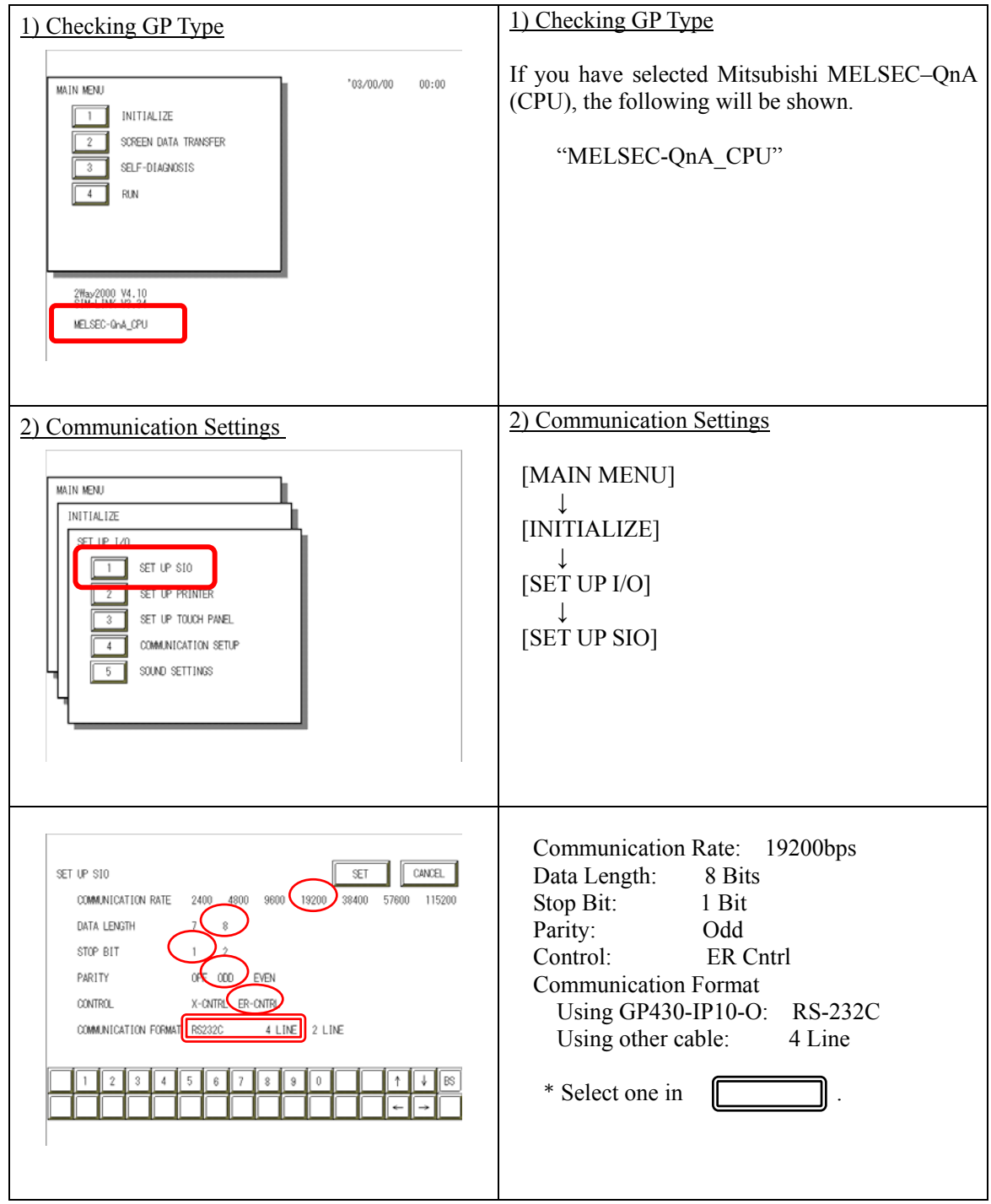

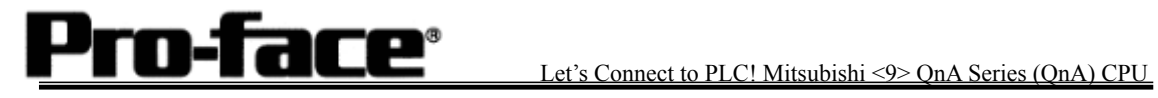

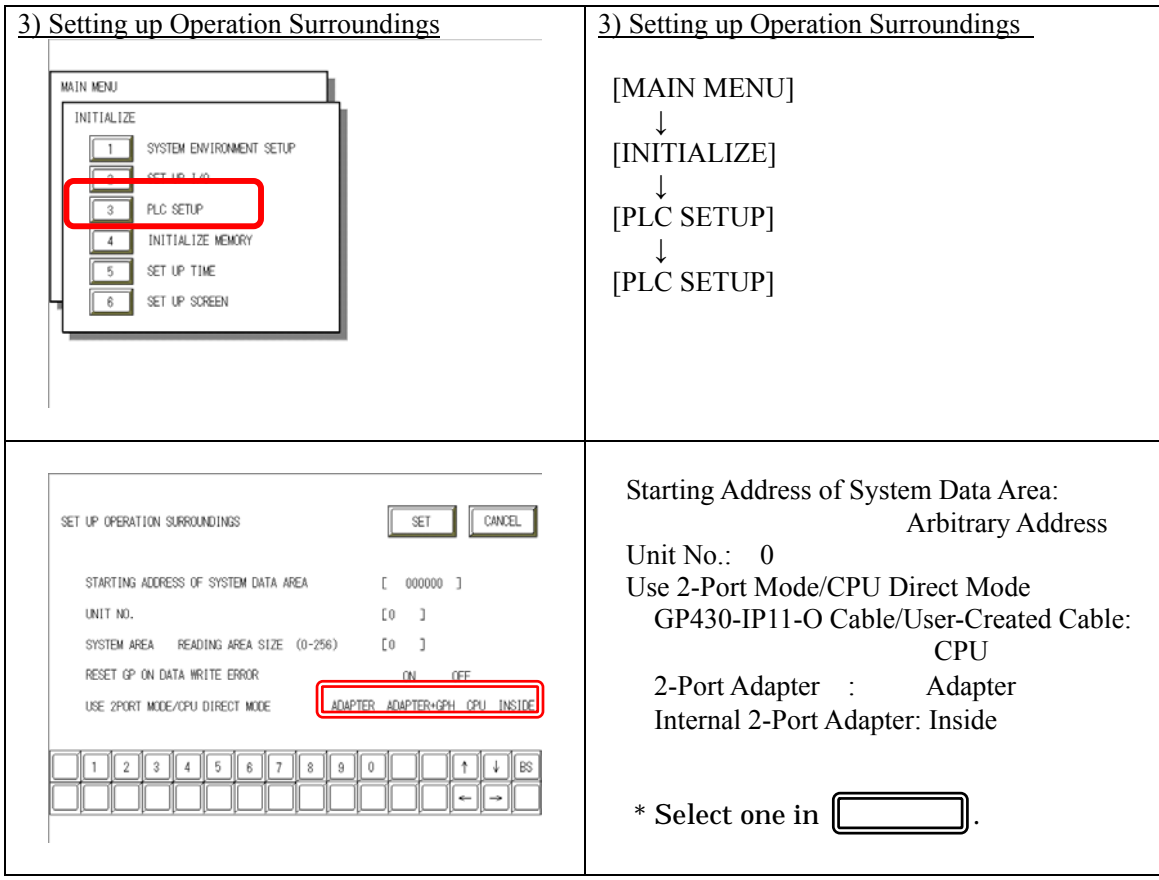

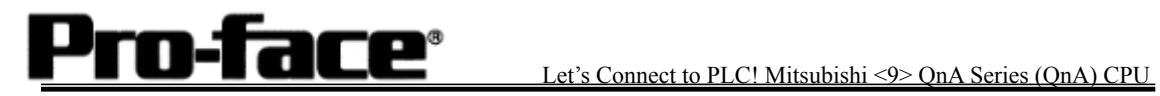

#### 3 [2-Port Adapter Settings]

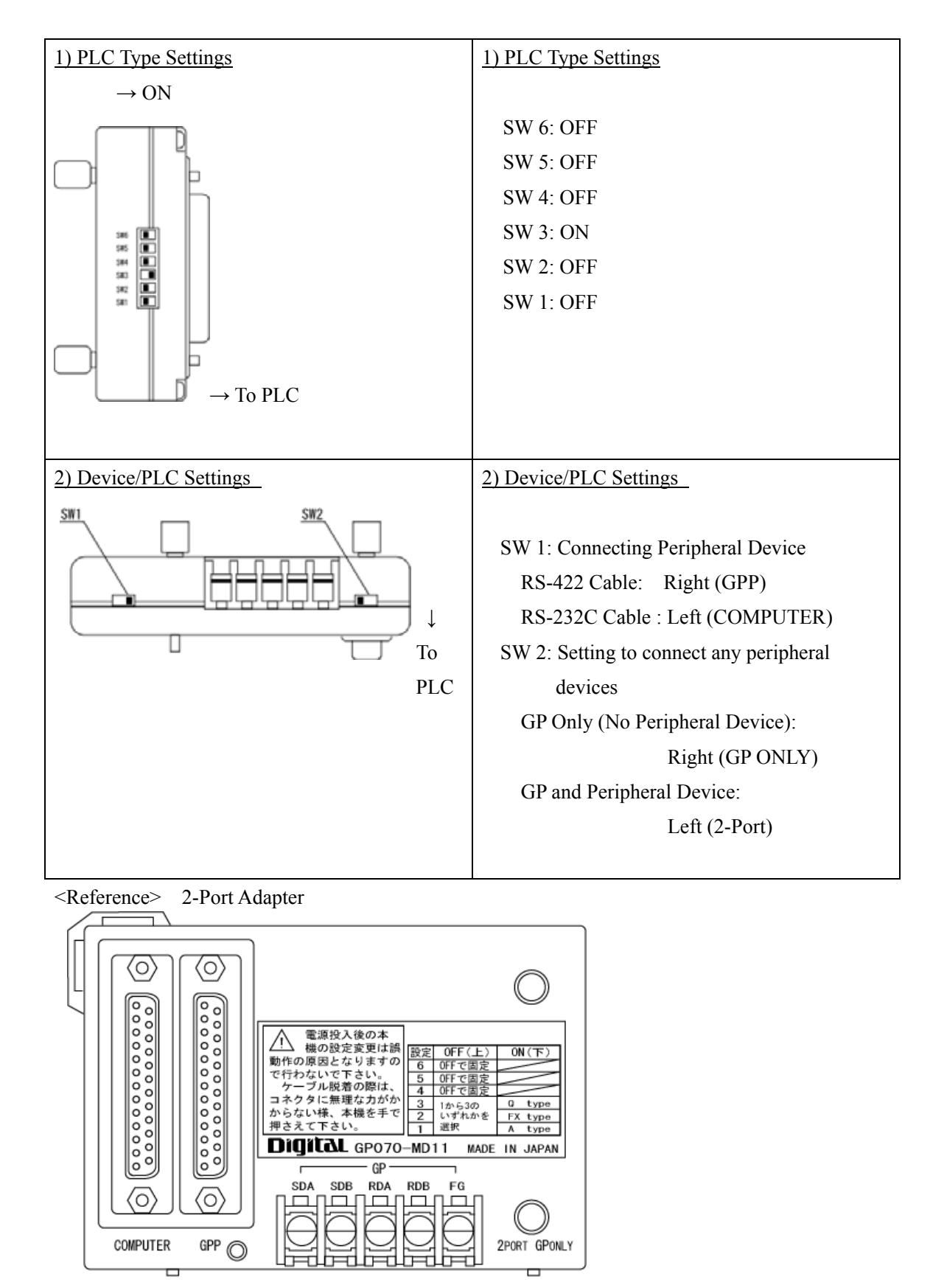

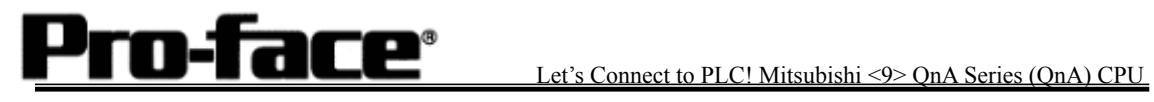

# **Communication Settings [PLC]**

There are no items to set on the PLC.